# VitaPCR"

# Εγχειρίδιο χρήσης

**REF** PCRAC0101

0

 $\overline{6}$  $\overline{g}$ 

#### **Trentron Biomedical Ltd**

(Building A) 35F, No. 99, Sec. 1, Xintai 5th Rd., Xizhi Dist., New Taipei City 22175, Taiwan (R.O.C.) Γραφείο: +886-2-2697-2728 Φαξ: +886-2-2697-1876 E-mail: service@credodxbiomed.com

Πριν χρησιμοποιήσετε το όργανο VitaPCRTM, παρακαλούμε διαβάστε προσεκτικά αυτό το εγχειρίδιο χρήσης. Η εξοικείωση με τη σωστή διαδικασία λειτουργίας, τη ρύθμιση της μηχανής και τις πρόσθετες λειτουργίες είναι απαραίτητη για τη διεξαγωγή των σωστών διαγνωστικών βημάτων. Για τυχόν περαιτέρω ερωτήσεις, παρακαλούμε επικοινωνήστε

με την Trentron Biomedical Ltd.

# **Πίνακας περιεχομένων**

# **1. Προειδοποιήσεις και ασφαλής χρήση**

# **2. Προδιαγραφές οργάνου**

- 2.1 Χρήση για την οποία προορίζεται
- 2.2 Περιγραφή προϊόντος
- 2.3 Τεχνικές προδιαγραφές συσκευής
- 2.4 Αποσυσκευασία
- 2.5 Μέρη
	- 2.5.1 Πρόσθια & Οπίσθια όψη
	- 2.5.2 Παρελκόμενα

# **3. Προετοιμασία**

- 3.1 Αρχική εγκατάσταση
- 3.2 Διασύνδεση χρήστη
	- 3.2.1 Aρχική οθόνη
	- 3.2.2 Ρύθμιση
	- 3.2.3 Ιστορικό εξετάσεων
- 3.3 Διεξαγωγή μιας εξέτασης
- 3.4 Βήματα διαδικασίας
- 3.5 Εξαγωγή δεδομένων

# **4. Συντήρηση και επίλυση προβλημάτων**

- 4.1 Καθαρισμός
- 4.2 Σφάλματα και προειδοποιήσεις
- 4.3 Κομβιόσχημη μπαταρία

# **5. Πρόσθετες πληροφορίες**

5.1 Περιγραφή συμβόλων

#### **1. Προειδοποιήσεις και ασφαλής χρήση**

- 1.1 Για λόγους ασφαλείας, παρακαλούμε χρησιμοποιήστε το ειδικό καλώδιο ισχύος για το όργανο VitaPCR<sup>TM</sup> και επιλέξτε μια τροφοδοσία ισχύος ανάλογα με την περιοχή σας.
- 1.2 Παρακαλούμε ΜΗΝ τοποθετείτε τα δάκτυλά σας ή άλλα αντικείμενα στις υποδοχές εξέτασης για την αποφυγή κινδύνων.
- 1.3 Τοποθετήστε το όργανο VitaPCR<sup>TM</sup> σε μια καθαρή, σταθερή και επίπεδη επιφάνεια. Αποφύγετε θέσεις με ανεπαρκή ροή αέρα ή την έκθεση σε άμεσο ηλιακό φως.
- 1.4 ΜΗ μετακινείτε το όργανο VitaPCR<sup>TM</sup> κατά τη διάρκεια της εξέτασης.
- 1.5 ΜΗΝ ΑΦΗΣΕΤΕ ναπέσει το όργανο VitaPCR<sup>TM</sup>.
- 1.6 Παρακαλούμε να ακολουθείτε τις Οδηγίες που διέπουν τη διαχείριση μολυσματικών και βιολογικών υλικών («Operation Directions Governing Management of Infectious Biological Materials») και να φοράτε κατάλληλη προστατευτική ενδυμασία.
- 1.7 ΝΑ ΜΗΝ χρησιμοποιείται σε χώρους με υγρασία για την αποφυγή διαρροής και ηλεκτροπληξίας.
- 1.8 Δεν υπάρχουν εργαλεία επισκευής ή σχετικά υλικά στη συσκευασία του οργάνου VitaPCRTM. Εάν υπάρχει οποιοδήποτε πρόβλημα, παρακαλούμε επικοινωνήστε αμέσως με την Trentron Biomedical Ltd. για αρωγή. Οποιεσδήποτε βλάβες δεν προκαλούνται από την Trentron Biomedical Ltd. δεν καλύπτονται από εγγύηση.
- 1.9 Το όργανο VitaPCR<sup>TM</sup> και τα παρελκόμενα προορίζονται για τις χρήσεις που περιγράφονται σε αυτό το εγχειρίδιο. Η αποτελεσματικότητα και η ασφάλεια του χρήστη μπορούν να διασφαλιστούν μόνο ακολουθώντας τις οδηγίες του εγχειριδίου. Παρακαλούμε ακολουθήστε τις οδηγίες αυτού του εγχειριδίου για την εκτέλεση όλων των βημάτων.
- 1.10 Διατηρήστε καθαρή και ελεύθερη την οπίσθια επιφάνεια του οργάνου VitaPCRTM,όπου βρίσκονται η πρίζα ισχύος και οι θύρες.
- 1.11 Εάν υπάρχει οποιαδήποτε ζημιά στη συσκευασία κατά την παραλαβή του οργάνου VitaPCRTM, παρακαλούμε να MHN το χρησιμοποιήσετε και να επικοινωνήσετε αμέσως με την TrentronBiomedical Ltd. για αρωγή.
- 1.12 Όλες οι θύρες σύνδεσης του οργάνου πρέπει να χρησιμοποιούνται μόνο για τις συσκευές που παρέχονται στη συσκευασία του VitaPCRTM. Οποιαδήποτε χρήση ή λειτουργία που δεν περιγράφεται σε αυτό το εγχειρίδιο δεν καλύπτεται από εγγύηση.
- 1.13 Λόγω της υψηλής ευαισθησίας των κιτ ανίχνευσης VitaPCR<sup>TM</sup>, τυχόν μόλυνση προκαλούμενη από ατελή καθαρισμό μπορεί να προκαλέσει ψευδώς θετικά αποτελέσματα. Παρακαλούμε ανατρέξτε στην Ενότητα 4: «Συντήρηση και επίλυση προβλημάτων» για περισσότερες πληροφορίες.

#### **2. Προδιαγραφές οργάνου**

#### 2.1 Χρήση για την οποία προορίζεται

Το όργανο VitaPCRTM είναι μία ταχεία μοριακή *in vitro* διαγνωστική εξέταση που χρησιμοποιεί πραγματικού χρόνου τεχνολογία ενίσχυσης αντίστροφης μεταγραφής αλυσιδωτής αντίδρασης πολυμεράσης (RT-PCR) για την επεξεργασία και την ανάλυση εξετάσεων VitaPCRTM.

Αυτό το έγγραφο περιγράφει όλες τις διαδικασίες του οργάνου VitaPCRTM, το οποίο χρησιμοποιεί τεχνολογία για ποιοτική ανίχνευση και διάκριση λοιμωδών νόσων. Το όργανο ΔΕΝ προορίζεται για την καθοδήγηση ή την παρακολούθηση της θεραπείας αυτών των νόσων.

Το όργανο VitaPCRTM προορίζεται για χρήση από όλους τους επαγγελματίες υγείας.

#### 2.2 Περιγραφή προϊόντος

Οι προσδιορισμοί σειράς VitaPCRTM που εκτελούνται στο όργανο VitaPCRTM είναι ταχείες μοριακές *in vitro* διαγνωστικές εξετάσεις που χρησιμοποιούν πραγματικού χρόνου τεχνολογία ενίσχυσης αντίστροφης μεταγραφής αλυσιδωτής αντίδρασης πολυμεράσης (RT-PCR) για την ποιοτική ανίχνευση του στόχου. Το δείγμα φορτώνεται στο παρεχόμενο σωληνάριο αντίδρασης και εξετάζεται από το VitaPCRTM, το οποίο ολοκληρώνει και απεικονίζει αυτόματα το αποτέλεσμα στην οθόνη αφής. Αυτό προορίζεται ως ένα βοήθημα στην *in vitro* διάγνωση.

Τα αποτελέσματα δεν αποκλείουν οποιεσδήποτε άλλες πιθανότητες και δεν θα πρέπει να χρησιμοποιούνται ως η αποκλειστική βάση για τη διάγνωση, τη θεραπεία ή άλλες αποφάσεις διαχείρισης ασθενών.

#### 2.3 Τεχνικές προδιαγραφές συσκευής

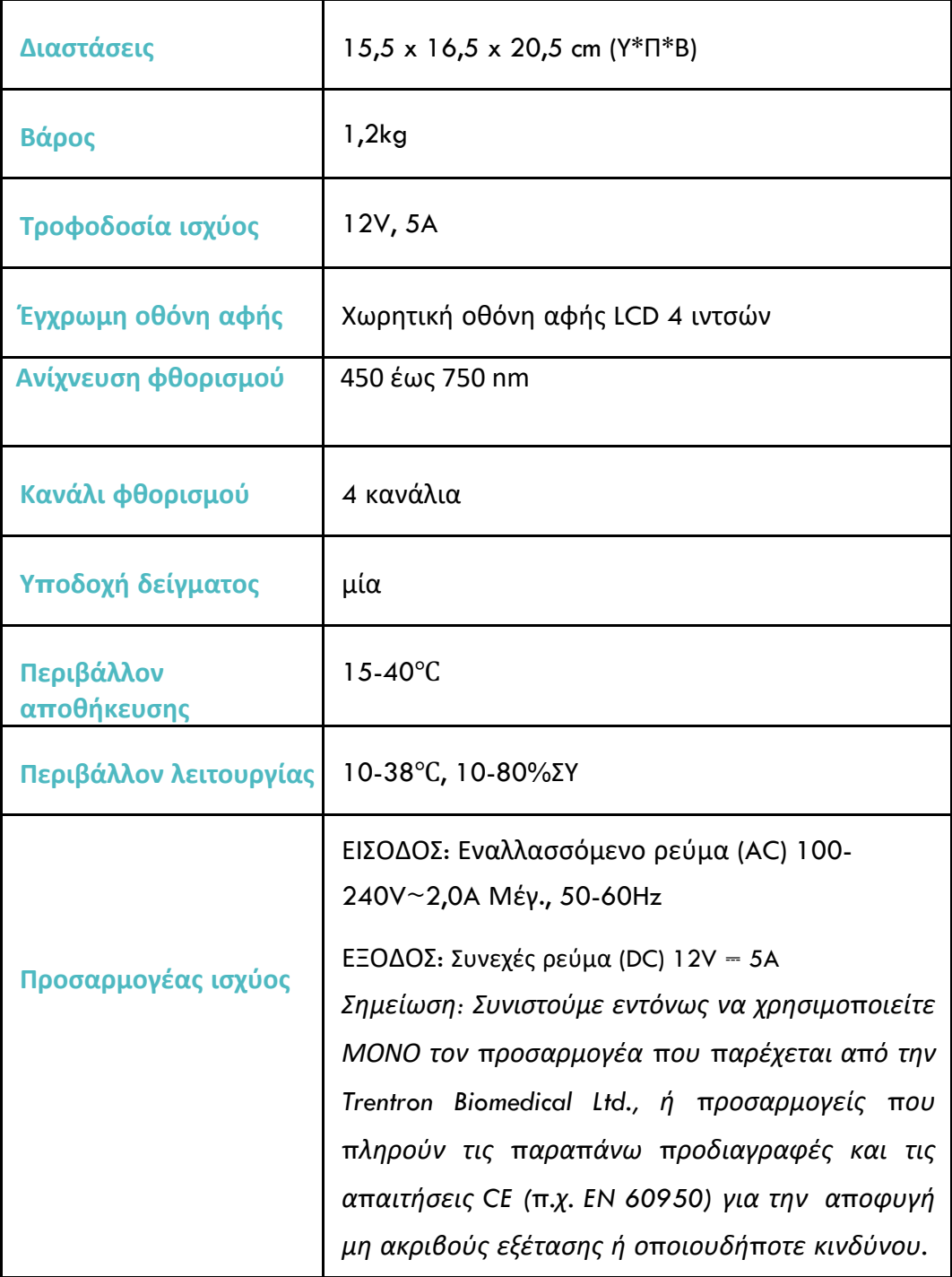

#### 2.4 Αποσυσκευασία

Αποσυσκευάστε το όργανο VitaPCRTM και τοποθετήστε το σε μια καθαρή, επίπεδη και σταθερή επιφάνεια με πρόσβαση σε ηλεκτρική πρίζα. Τοποθετήστε τη συσκευή σε θέση όπου οι διέξοδοι αερισμού που βρίσκονται στο πίσω μέρος και στα πλαϊνά του οργάνου δεν αποφράσσονται. Αποφύγετε την έκθεση του οργάνου σε άμεσο ηλιακό φως.

Επιθεωρήστε για οποιαδήποτε εμφανή σημεία βλάβης. Αναφέρετε αμέσως οποιαδήποτε βλάβη στον κατασκευαστή ή τον τοπικό διανομέα. Αφήστε το όργανο να έρθει σε θερμοκρασία δωματίου για τουλάχιστον 30 λεπτά.

2.5 Μέρη

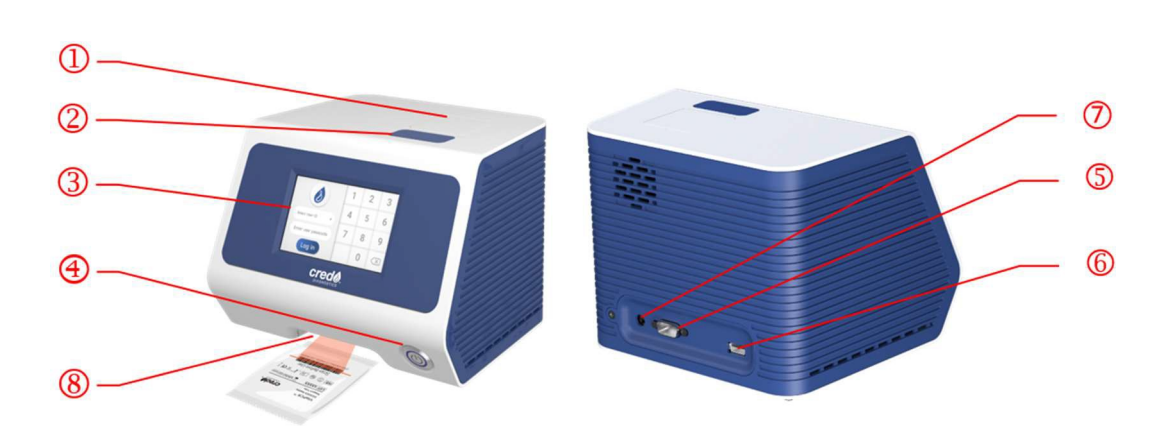

2.5.1 Πρόσθια & Οπίσθια όψη

- ○1 Καπάκι (Ηυποδοχή αντίδρασης για την εξέταση είναι στο εσωτερικό.)
- ○2 Κουμπί του καπακιού.
- ○3 Απεικόνιση οθόνης αφής.
- ○4 Κουμπί ισχύος.
- ○5 Θύρα RS232:για τη σύνδεση του εκτυπωτή.
- ○6 Θύρα για οδηγό USB Flash:για καταγραφή δεδομένων, συμπεριλαμβανομένων ημερομηνίας, χρόνου και αποτελέσματος. (Συμβατό μόνο με οδηγούς USB Flash 3.0 σε μορφή FAT32)
- ○7 Πρίζα ισχύος.
- Συσκευή σάρωσης.

#### 2.5.2 Παρελκόμενα

• Προσαρμογέας ισχύος (ΕΙΣΟΔΟΣ: AC 100- 240V, 2,0A μέγ., 50- 60Hz. ΕΞΟΔΟΣ: DC 12V, 5A)

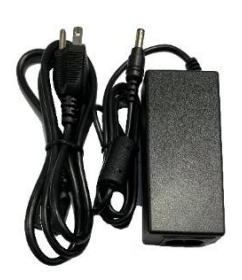

• Φορέας για δοκιμαστικό σωληνάριο

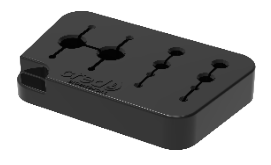

• Οδηγός ταχείας αναφοράς του οργάνου VitaPCR<sup>TM</sup>

#### **3. Προετοιμασία**

3.1 Αρχική εγκατάσταση

**Συνδέστε** τον προσαρμογέα στη συσκευή σας. Συνδέστε τον κατάλληλο, ειδικό για την περιοχή προσαρμογέα σε κατάλληλη ηλεκτρική πρίζα.

**Ενεργοποίηση ισχύος**: μόλις συνδεθεί η ισχύς, πιέστε το κουμπί ισχύος στο πρόσθιο μέρος της συσκευής σας για την ενεργοποίηση και έναρξη της λειτουργίας αυτής. Μόλις η συσκευή σας ενεργοποιηθεί, θα σας ζητηθεί να αλλάξετε τον κωδικό πρόσβασης διαχειριστή (Admin's Passcode.)

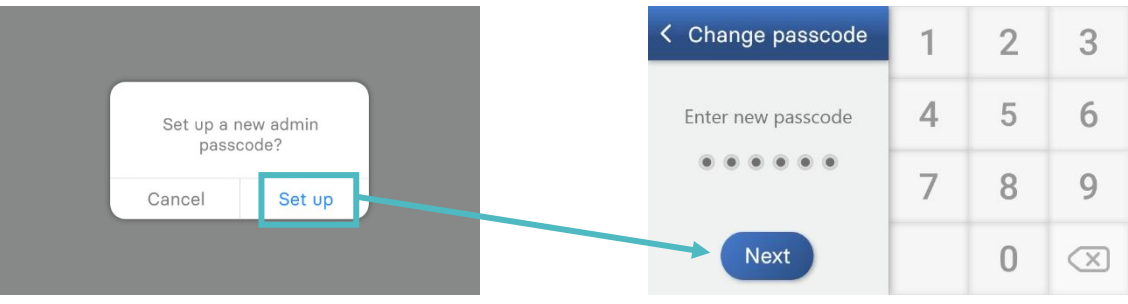

#### 3.2 Διασύνδεση χρήστη

#### 3.2.1 Αρχική οθόνη

Απεικονίζει κουμπιά για πρόσβαση στα εξής:

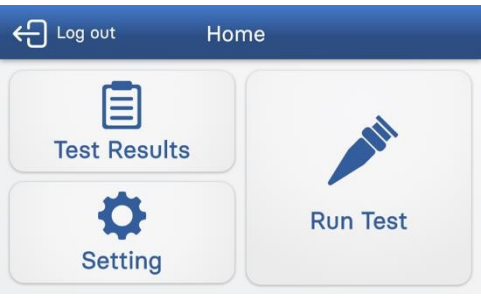

3.2.2 Ρύθμιση

- Διεξαγωγή εξέτασης
- Αποτελέσματα εξέτασης
- Ρύθμιση

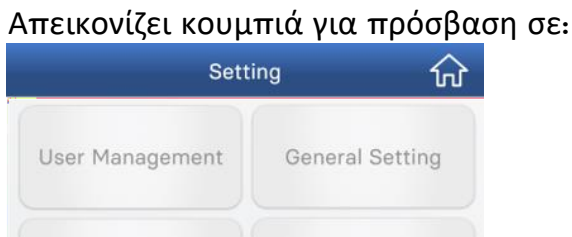

Device Information

- Διαχείριση χρηστών
- Γενικές ρυθμίσεις
- Ρύθμιση ημερομηνίας & ώρας
- Πληροφορίες συσκευής

#### **Διαχείριση χρηστών:**

Date & Time

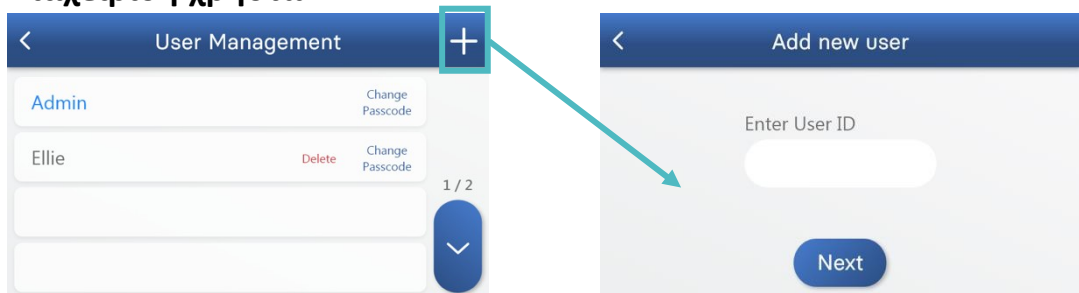

Για τη δημιουργία ενός νέου προφίλ χρήστη, πιέστε "+". Ο νέος χρήστης πρέπει να πληκτρολογήσει το αναγνωριστικό χρήστη (User ID) και τον κωδικό πρόσβασης (Passcode).

Το αναγνωριστικό χρήστη πρέπει να αποτελείται από γράμματα και αριθμούς, έως και 14 χαρακτήρες. Παρακαλούμε σημειώστε ότι οι κωδικοί πρόσβασης πρέπει να αποτελούνται από 6 αριθμούς.

Θα σας ζητηθεί να εισάγετε ξανά τον κωδικό πρόσβασης για επιβεβαίωση. Πιέστε "Next" για να προχωρήσετε.

*ΣΗΜΕΙΩΣΗ: Σε περίπτωση που ξεχάσει τον κωδικό πρόσβασής του, ο Διαχειριστής (Admin) πρέπει να επικοινωνήσει με τον κατασκευαστή ή τον τοπικό διανομέα.*

#### **Γενικές ρυθμίσεις:**

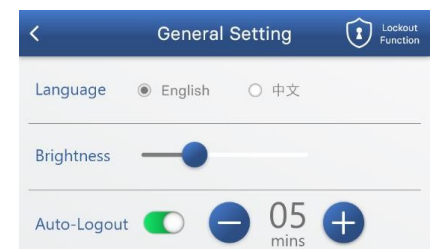

Επιλέξτε την επιθυμητή γλώσσα (Language) με άμεση πίεση του σχετικού κουμπιού.

Μετακινήστε την μπάρα "Brightness" για τη ρύθμιση της φωτεινότητας της οθόνης.

Πιέστε τον διακόπτη "Auto-Logout" για την ενεργοποίηση ή απενεργοποίηση της λειτουργίας αυτόματης αποσύνδεσης. Όταν ενεργοποιηθεί το Auto-Logout (πράσινο), επιλέξτε τον χρονοδιακόπτη πιέζοντας "–" και "+".

#### **Ρύθμιση ημερομηνίας & ώρας:**

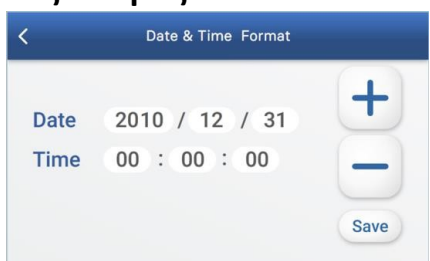

Για τη ρύθμιση ημερομηνίας και ώρας, επιλέξτε κάθε αριθμό και πιέστε "–" και "+" για να τον αλλάξετε.

Για να αποθηκεύσετε τις ρυθμίσεις ημερομηνίας και ώρας, πιέστε "Save". Πιέστε "<" στο πάνω μέρος για την επιστροφή στο προηγούμενο μενού.

#### **Πληροφορίες συσκευής:**

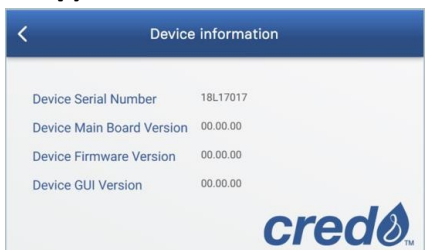

Οι πληροφορίες συσκευής περιλαμβάνουν τις πληροφορίες για τον αριθμό σειράς της συσκευής, τον αριθμό μονάδας, την έκδοση της κεντρικής πλακέτας, την έκδοση υλικολογισμικού και την έκδοση GUI.

#### 3.2.3. Ιστορικό εξετάσεων

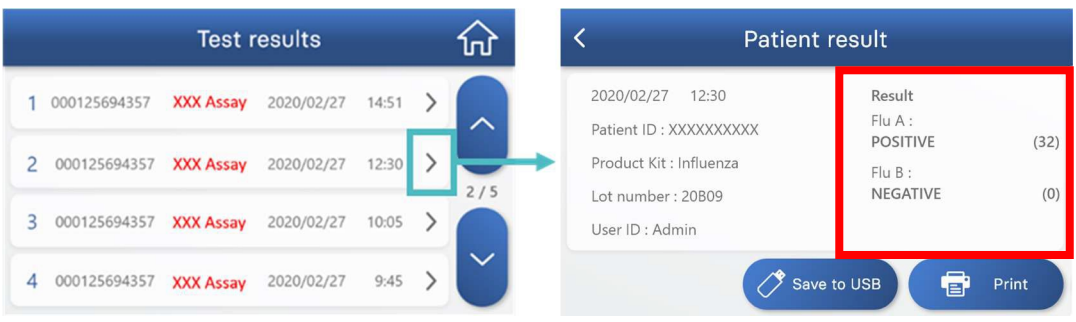

Η σελίδα των αποτελεσμάτων εξέτασης παρέχει την πρόσβαση στο ιστορικό όλων των εξετάσεων που είναι διευθετημένες ανά ημέρα. Για την προβολή των λεπτομερειών μιας ειδικής εξέτασης, πιέστε ">" δεξιά.

**Ανάλογα με τους διαφορετικούς προσδιορισμούς, η ενότητα αποτελεσμάτων (ερυθρό πλαίσιο) θα απεικονίζει τα αντίστοιχα αποτελέσματα.**

Πιέστε "Save to USB" για την αποθήκευση του συγκεκριμένου αποτελέσματος εξέτασης σε USB (βεβαιωθείτε ότι έχει γίνει σωστή σύνδεση του USB).

Πιέστε "Print" για την εκτύπωση του συγκεκριμένου αποτελέσματος εξέτασης (ο εκτυπωτής δεν παρέχεται).

3.3 Διεξαγωγή μιας εξέτασης

Πριν από τη διεξαγωγή μιας εξέτασης με το όργανο VitaPCRTM, βεβαιωθείτε ότι ακολουθείτε τη διαδικασία προετοιμασίας δείγματος σύμφωνα με το αντίστοιχο ένθετο συσκευασίας του κιτ εξέτασης.

*Σημείωση:*

- *Ο οδηγός USB Flash θα πρέπει πάντα να συνδέεται στη θύρα USB στο πίσω μέρος του οργάνου πριν από την εκκίνηση της εξέτασης για τη λήψη μη επεξεργασμένων δεδομένων για τεχνική υποστήριξη.*
- *Συμβατό μόνο με οδηγούς USB Flash 3.0 σε μορφή FAT32.*
- *Εάν ο οδηγός USB Flash συνδεθεί μετά από την ολοκλήρωση της εξέτασης, θα εξαχθούν μόνο δεδομένα χρηστών/αποτελεσμάτων, έτσι όπως παρουσιάζονται στη σελίδα του ιστορικού εξετάσεων.*

#### 3.4 Βήματα διαδικασίας

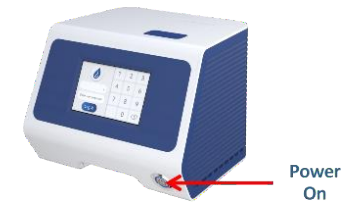

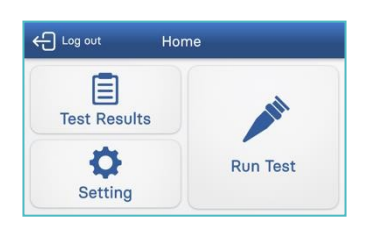

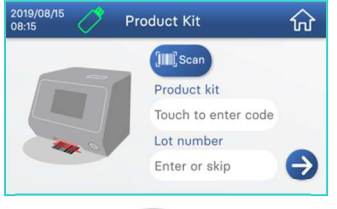

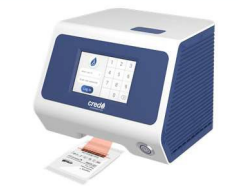

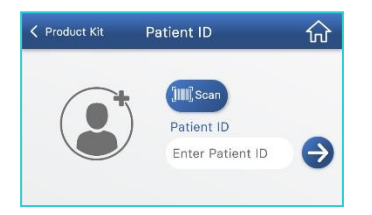

- 1. Τοποθετήστε το όργανο VitaPCR<sup>TM</sup> σε μια επίπεδη επιφάνεια. Ενεργοποιήστε το όργανο VitaPCRTM πιέζοντας το κουμπί ενεργοποίησης στο πρόσθιο μέρος της συσκευής.
- 2. Επιλέξτε το αναγνωριστικό χρήστη (User ID). Εισάγετε τον κωδικό πρόσβασης του χρήστη.
- 3. Πιέστε "Run Test" (εκτέλεση εξέτασης).
- 4. Σαρώστε τον γραμμωτό κωδικό στη συσκευασία αντιδραστηρίων με την ενσωματωμένη συσκευή ανάγνωσης γραμμωτών κωδικών στην κάτω πρόσθια πλευρά του οργάνου VitaPCRTM . Σε περίπτωση δυσκολίας κατά τη σάρωση του γραμμωτού κωδικού, πληκτρολογήστε χειροκίνητα το αναγνωριστικό προϊόντος. Επιβεβαιώστε τον τύπο του Κιτ προϊόντων.
- 5. Σαρώστε ή πληκτρολογήστε το αναγνωριστικό ασθενούς (Patient ID). Επιβεβαιώστε τον τύπο του Κιτ προϊόντων και το αναγνωριστικό ασθενούς. Κατά την εισαγωγή του αναγνωριστικού ασθενούς, παρακαλούμε να ακολουθείτε τους τοπικούς κανονισμούς και μην περιλαμβάνετε οποιεσδήποτε προσωπικά δεδομένα που μπορούν να επιτρέψουν την ταυτοποίηση των ατόμων.

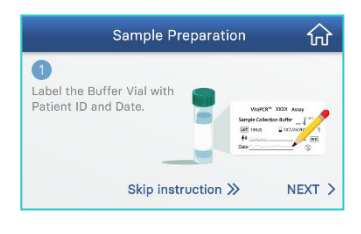

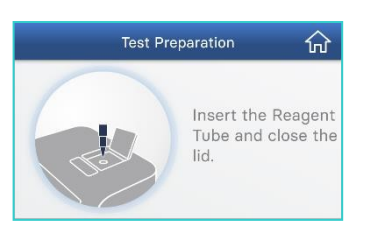

- 6. Ακολουθήστε τις οδηγίες επί της οθόνης και τις οδηγίες στον Οδηγό ταχείας έναρξης για την προετοιμασία του δείγματός σας.
- 7. Πιέστε το κουμπί για το άνοιγμα του καπακιού. Εισάγετε το σωληνάριο αντιδραστηρίου και κλείστε το καπάκι. Πιέστε "RUN" για να ξεκινήσει η αντίδραση.

www.credodxbiomed.com **11** 

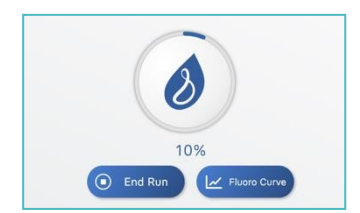

- 8. Επαληθεύστε ότι η αυξανόμενη κυκλική μπάρα εξέλιξης του ποσοστού ολοκλήρωσης της διαδικασίας επί της οθόνης του οργάνου VitaPCRTM γίνεται μπλε κατά τη διεξαγωγή της εξέτασης.
- 9. Διαβάστε τα αποτελέσματα επί της οθόνης.

#### 3.5 Εξαγωγή δεδομένων

Οι τρεις τύποι δεδομένων θα οργανώνονται αυτόματα σε δύο ανεξάρτητους φακέλους του οδηγού USB:

• **Φάκελος μη επεξεργασμένων δεδομένων** (**Raw Data Folder**)**:** *Κρυπτογραφημένα μη επεξεργασμένα δεδομένα* Κάθε εξέταση θα παράγει ένα αρχείο excel Κρυπτογραφημένων μη επεξεργασμένων δεδομένων *(Encrypted Raw Data)* που ανευρίσκεται στον **φάκελο μη επεξεργασμένων δεδομένων**. Τα *Kρυπτογραφημένα μη επεξεργασμένα δεδομένα* προορίζονται αποκλειστικά για σκοπούς επίλυσης προβλημάτων και εισαγωγής δεδομένων λογισμικού.

• **Φάκελος αποτελεσμάτων (Result Folder):** *Κρυπτογραφημένα & Μη κρυπτογραφημένα δεδομένα χρηστών/αποτελεσμάτων* Όλα τα δεδομένα των εξετάσεων που πραγματοποιούνται την ίδια μέρα θα συμπεριλαμβάνονται σε

δύο αρχεία η ονομασία των οποίων γίνεται με την ημερομηνία. Το ένα στο αρχείο .csv είναι κρυπτογραφημένο ενώ το άλλο στο αρχείο .txt μπορεί να ανοιχτεί μέσω του λογισμικού Excel.

Τα δεδομένα χρηστών/αποτελεσμάτων *(User/Result Data)* περιέχουν πληροφορίες που απεικονίζονται στη σελίδα ιστορικού εξετάσεων και ανευρίσκονται στον **φάκελο αποτελεσμάτων**.

*\* Για την ανάγνωση των Μη κρυπτογραφημένων δεδομένων* 

*χρηστών/αποτελεσμάτων, παρακαλούμε εισάγετε πρώτα το λογισμικό Excel. Κάντε κλικ στο κουμπί* "*FILE*" *(αρχείο) και επιλέξτε* "*Open*" *(άνοιγμα). Χρησιμοποιήστε τη λειτουργία* "*Browse*" *(φυλλομέτρηση) για την επιλογή και το άνοιγμα των Μη κρυπτογραφημένων δεδομένων χρηστών/αποτελεσμάτων σε τύπο αρχείου txt. Τα Μη κρυπτογραφημένα δεδομένα χρηστών/αποτελεσμάτων ΔΕΝ είναι αναγνώσιμα με απευθείας κλικ και άνοιγμα.*

*\* Εάν το λογισμικό VitaDataLink είναι συνδεδεμένο με το όργανο VitaPCR κατά την πραγματοποίηση της*

*εξέτασης, παρακαλούμε ανατρέξτε στην αρχειοθέτηση του λογισμικού VitaDataLink για αποτελέσματα εξέτασης.*

#### **4. Συντήρηση και επίλυση προβλημάτων**

#### 4.1 Καθαρισμός

Συνιστούμε τον καθαρισμό του οργάνου VitaPCRTM κάθε μέρα μετά

από τη χρήση.

#### Διαδικασία καθαρισμού:

1. Αποσυνδέστε το καλώδιο ρεύματος από την πρίζα του τοίχου και το όργανο VitaPCRTM.

2. Κλείστε το καπάκι.

3. Χρησιμοποιώντας 70% αιθανόλη ή ένα αναλώσιμο ύφασμα με μικροβιοκτόνο, σκουπίστε απαλά τις εξωτερικές επιφάνειες τουVitaPCRTM, αφαιρώντας όλη τη σκόνη.

#### *\*Μην πιέζετε το πανί έναντι των ανοιχτών διόδων εξαερισμού του οργάνου VitaPCRTM.*

4. Χρησιμοποιώντας ένα νέο ύφασμα, σκουπίστε το πρόσθιο μέρος του οργάνου VitaPCRTM δύο φορές από πάνω προς τα κάτω, και κατόπιν δύο φορές από αριστερά προς τα δεξιά. Ακολουθήστε αυτό το βήμα για το πίσω μέρος, το άνω μέρος καιτο κάτω μέρος του VitaPCRTM.

5. Μην επιτρέπετε τη συσσώρευση υγρού γύρω από οποιοδήποτε άνοιγμα. Προσέξτε να μην εισαχθεί υγρό στη συσκευή σας.

6. Αφήστε τη συσκευή να στεγνώσει για τουλάχιστον 10 λεπτά και ελέγξτε ότι είναι εντελώς στεγνή πριν από την επανασύνδεση του καλωδίου ισχύος για τον προσαρμογέα AC.

# 4.2 Σφάλματα και προειδοποιήσεις

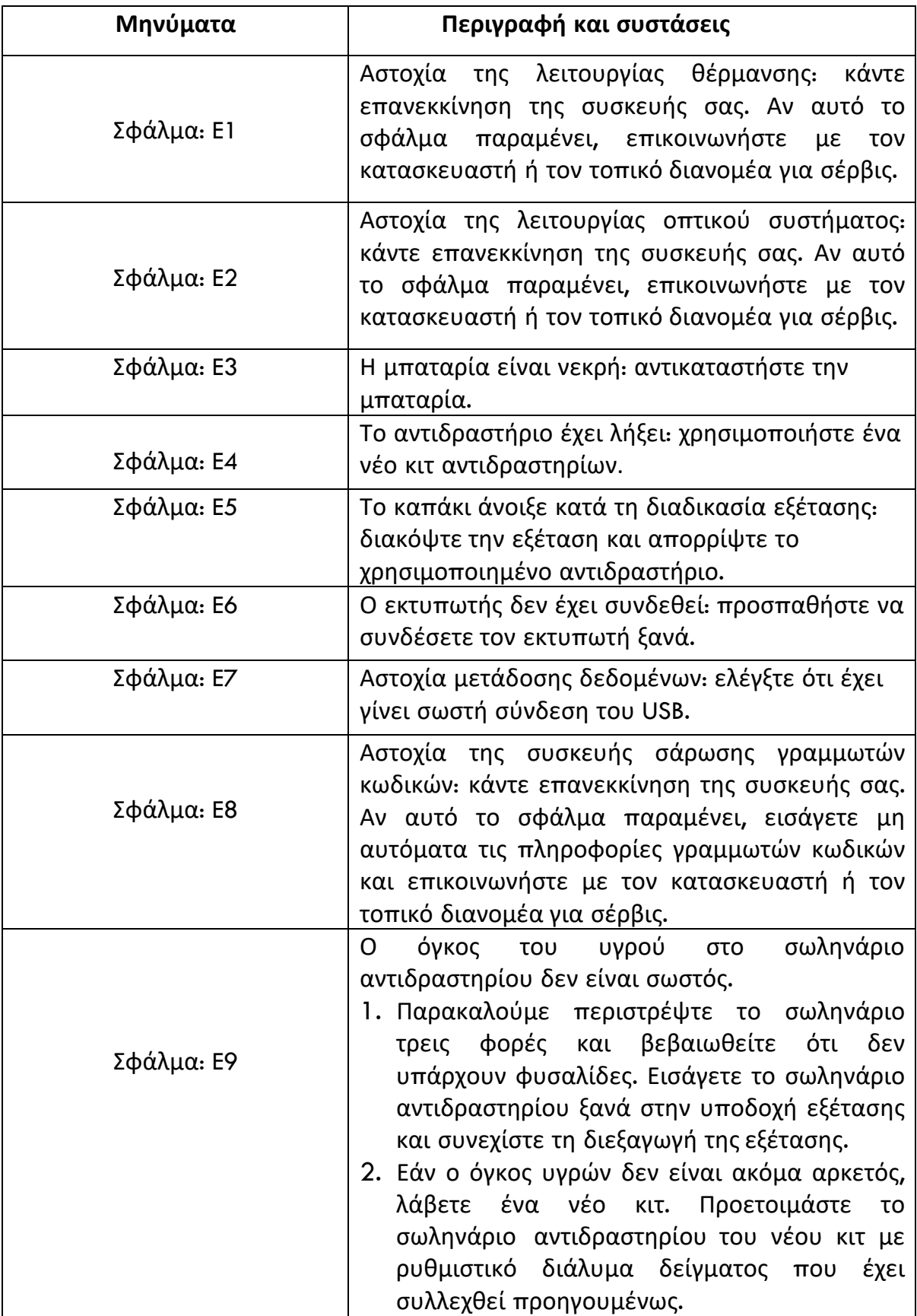

#### 4.3 Κομβιόσχημη μπαταρία (CR2032)

Το όργανο διαθέτει στο κάτω μέρος του μια μπαταρία CR2032 για την αποθήκευση ημερομηνίας και ώρας. Όταν η οθόνη της μπαταρίας απεικονίζει το Σφάλμα Ε3, αντικαταστήστε την μπαταρία χρησιμοποιώντας ένα σταυρωτό κατσαβίδι των 3 mm.

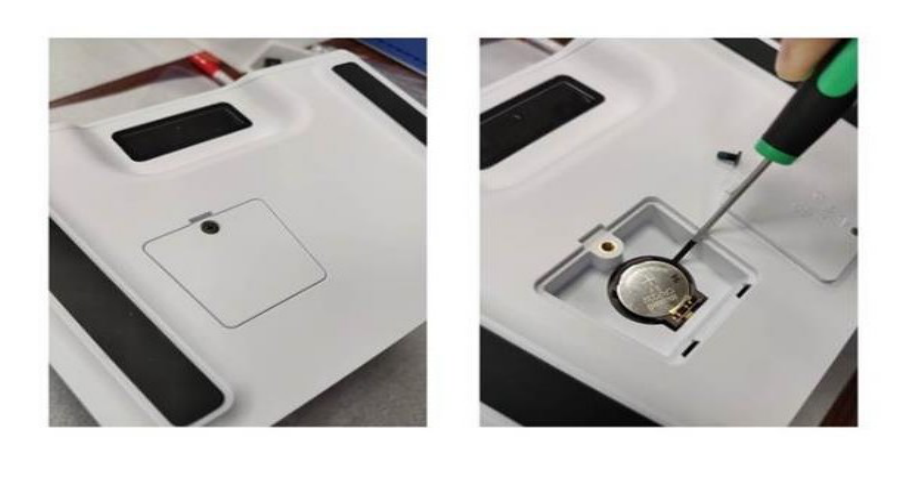

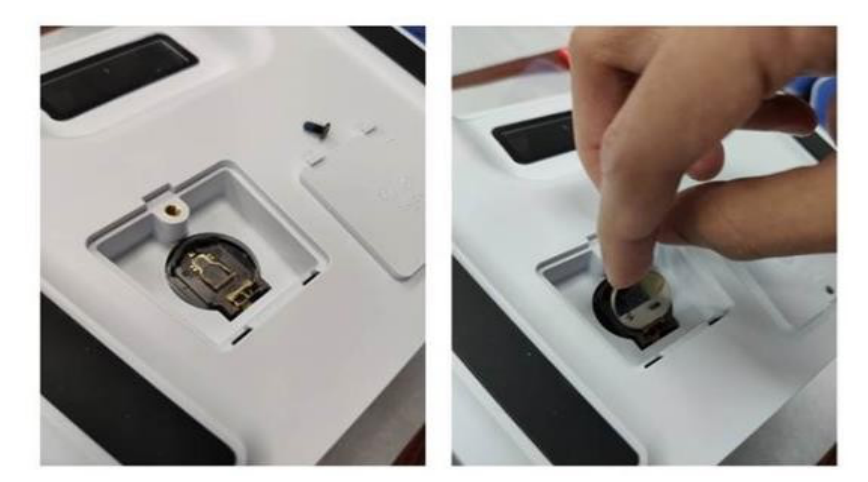

#### **5. Άλλες πληροφορίες**

#### 5.1 Περιγραφή συμβόλων

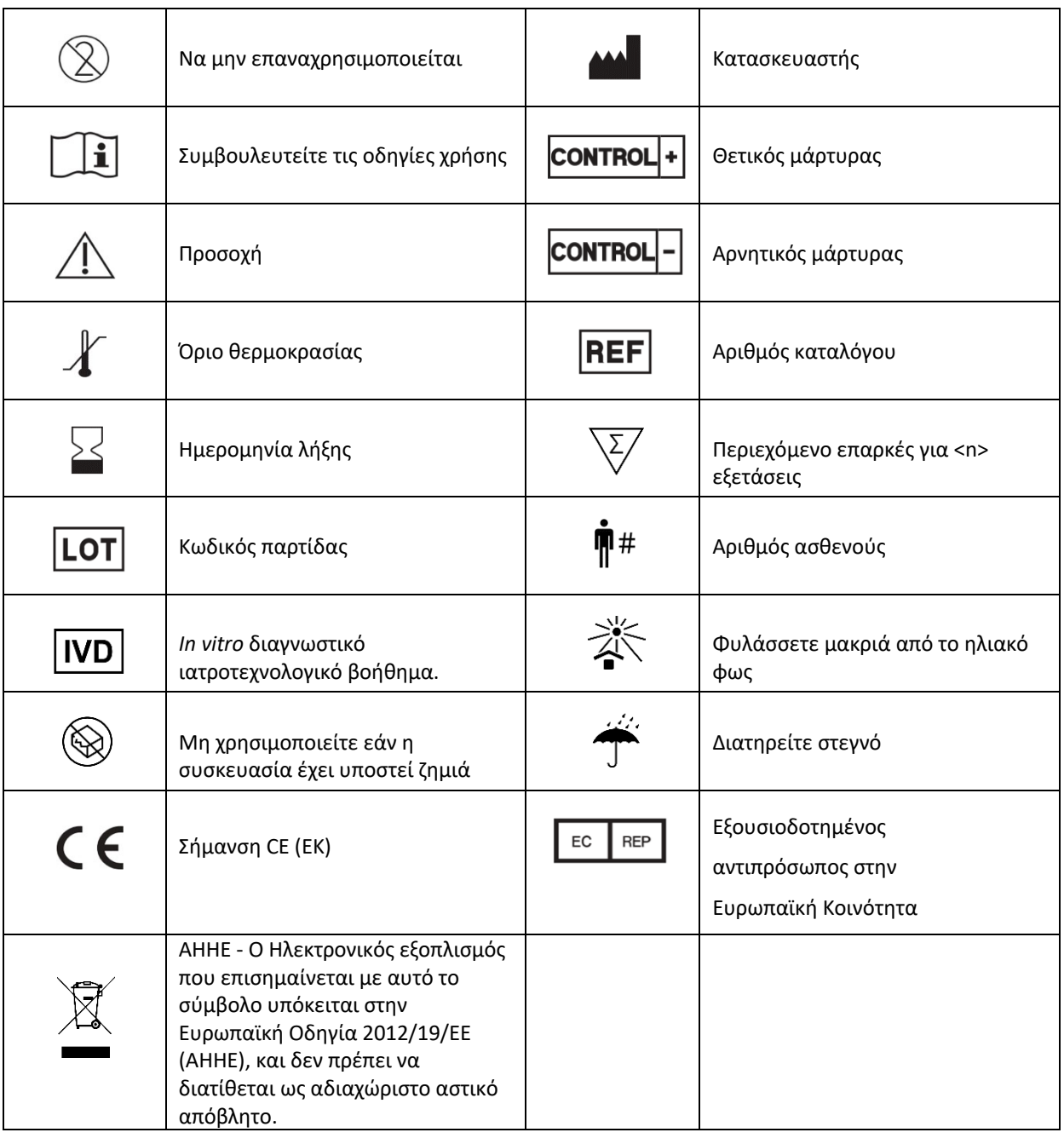

# الممم

#### **Trentron Biomedical Ltd.**

(Building A) 35F, No. 99, Sec. 1, Xintai 5th Rd., Xizhi Dist., New Taipei City 22175, Taiwan (R.O.C.) Γραφείο: +886-2-2697-2728 Φαξ: +886-2-2697-1876 E-mail: service@credodxbiomed.com

 $C \in$ 

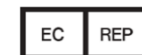

MedNet GmbH

Borkstraße 10, 48163 Münster,

Germany

Έκδ. 4.0